## **Painel do Orçamento: Pagamento Efetivo**

Esta pesquisa permite, para várias combinações de Classificadores do Orçamento Federal, a geração de relatórios e gráficos com base em métricas de Pagamento Efetivo.

## **1. Acesso à Consulta**

Na página inicial do Painel do Orçamento, clique no card abaixo:

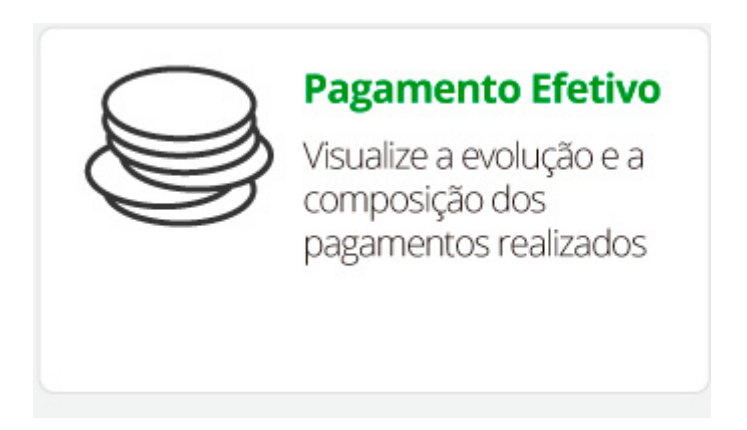

A dinâmica de uso da consulta (passos) é a mesma utilizada para a [Consulta Livre](https://intrasof.sof.intra/siopdoc/doku.php/acesso_publico:consulta_livre) com poucas diferenças.

A principal diferença são os campos para detalhamento e as métricas disponíveis.

1) Detalhamento

- $\cdot$  OS
- $\cdot$  UO
- Programa
- Ação
- Localizador
- PO Plano Orçamentário
- GND Grupo de Natureza de Despesa
- Fonte

## 2) Métricas

Por se tratar de pagamentos efetivos, sempre é mostrado o pagamento efetivo que seria soma dos valores:

- Valores pagos no exercício;
- Valores de RAP pagos no exercício.

## **2. Resultados e Gráficos**

Nos resultados é possível se observar o valor total de Pagamento Efetivo e (opcionalmente) seus componentes acima.

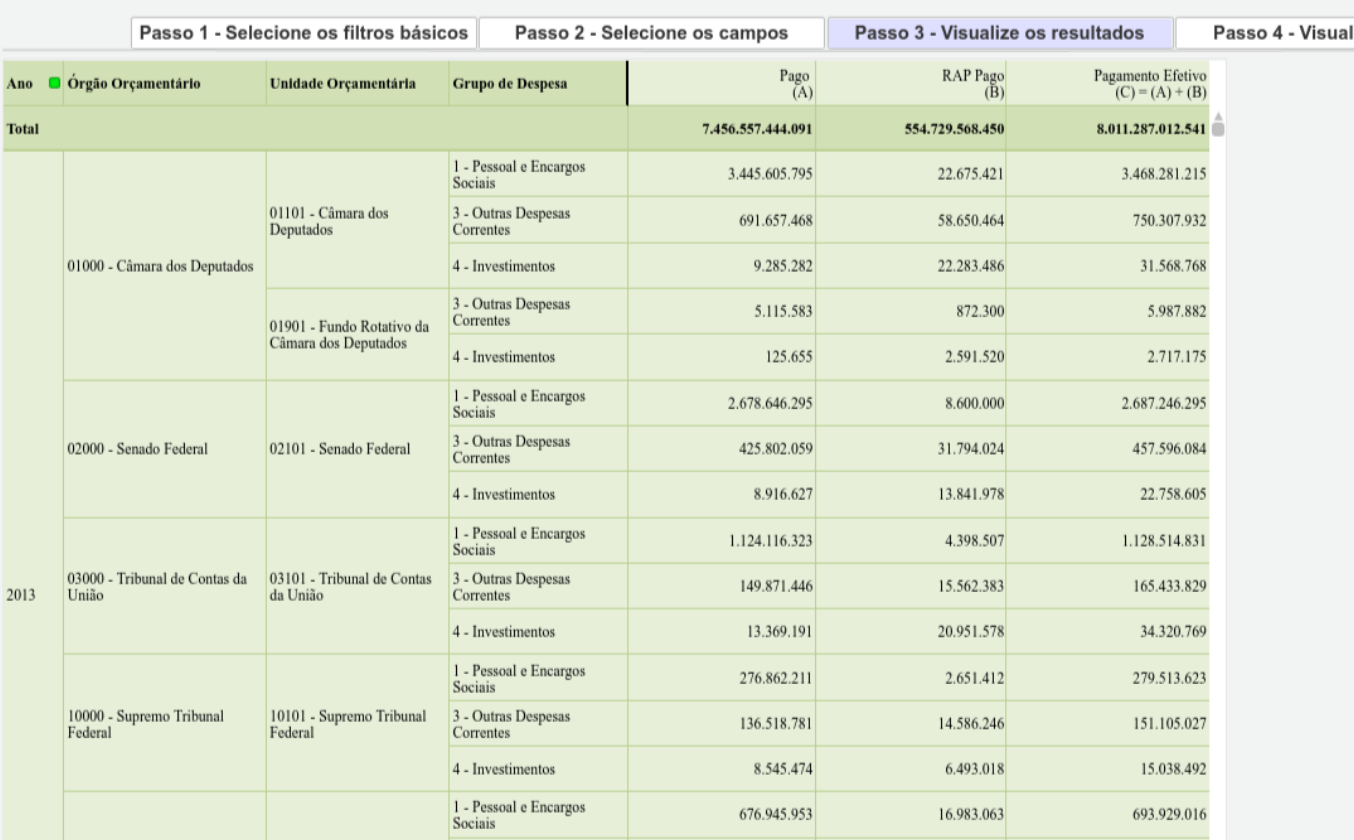

No último Passo os gráficos evidenciam as componentes do Pagamento Efetivo:

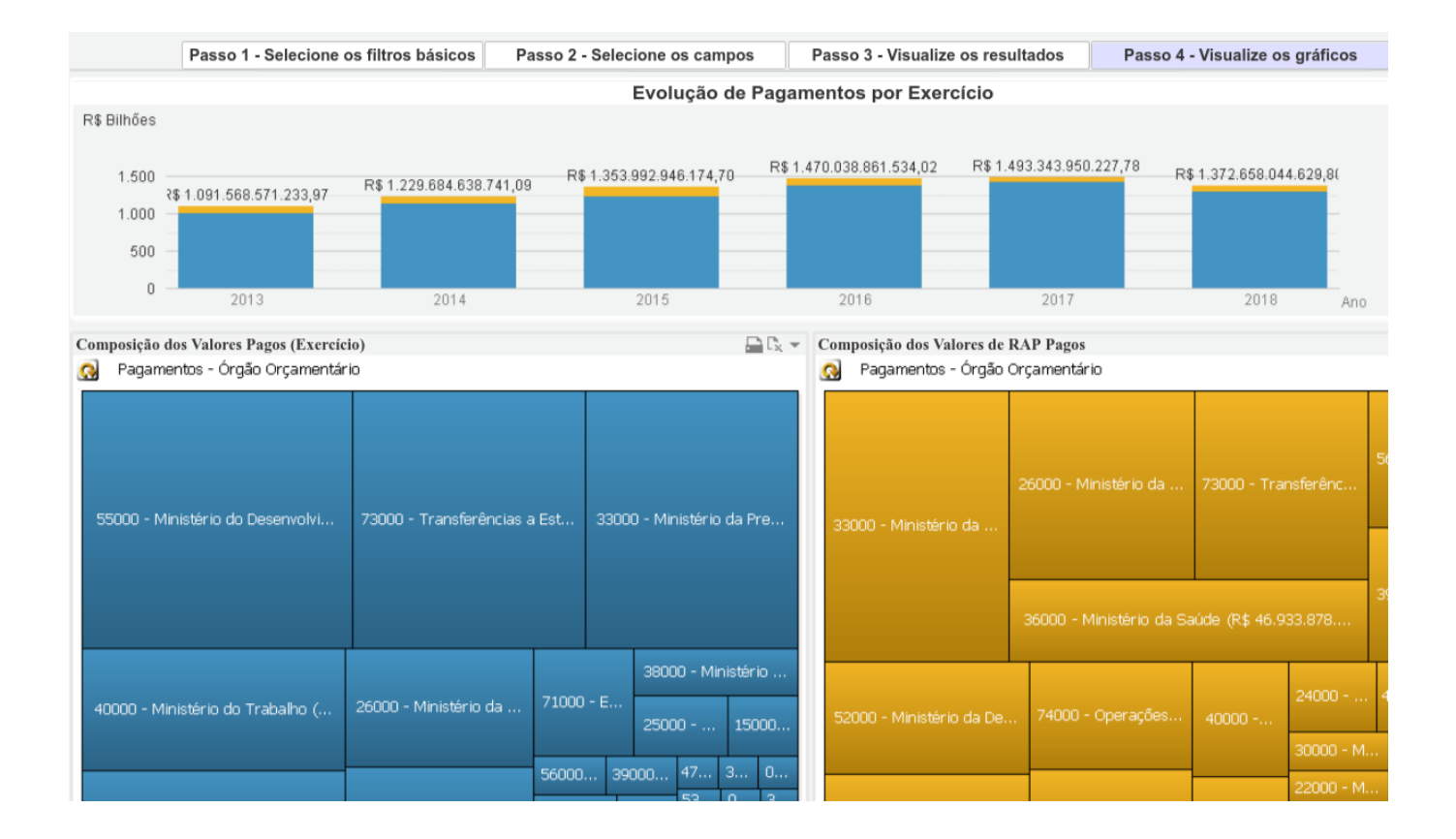